**(The following content is a draft version and is subject to change without notice.) (This was machine translated from Japanese to English.)**

# **VDCP remote control function in T2 4K**

# **VDCP Remote Control Overview**

The T2 4K (3.5.0 or later) allows the following VDCP control via Ethernet and RS-422:

- Control T2 4K with VDCP from an external controller (recorder remote mode)
- Control T2 4K with VDCP from an external controller (Player Remote Mode)

# **VDCP Remote Control Settings**

### **Control T2 4K with VDCP from an external controller (recorder - remote mode)**

Settings for controlling the T2 recorder channel from an external controller with VDCP commands (via Ethernet or RS-422).

As a device, the T2 accepts commands from the external controller.

### **Configuration->R1(or R2, R3)→Timecode & Remote→Remote Protocol(Remote Mode):→VDCP**

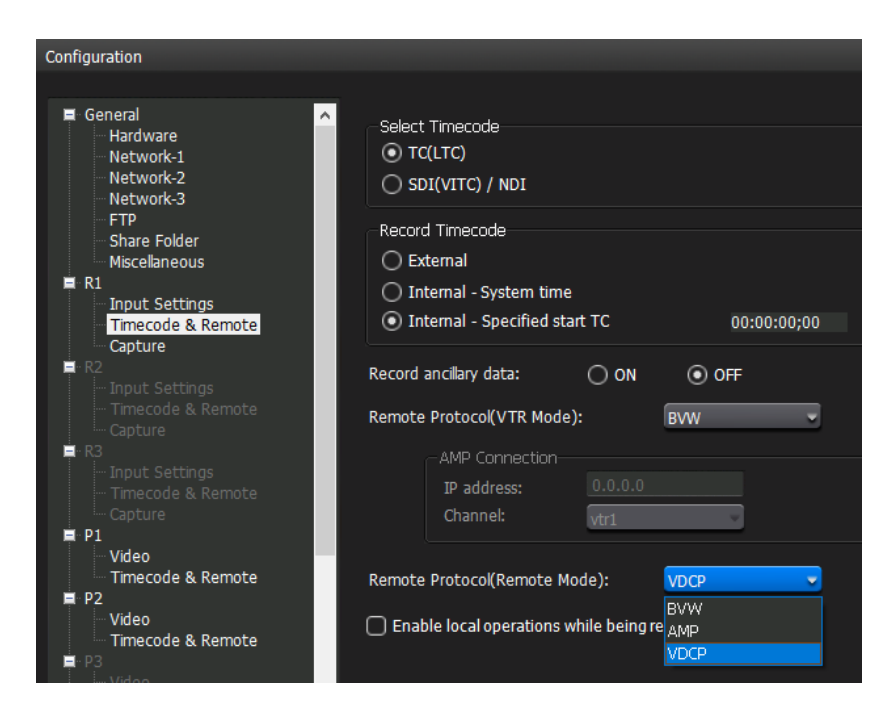

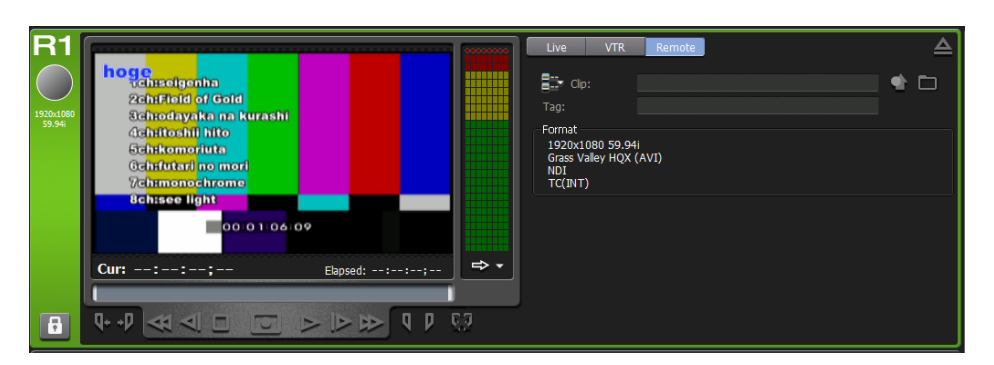

Close the configuration screen with OK and select Remote mode on the R1 (or R2, R3) tab.

### **Control T2 4K with VDCP from an external controller (Player - Remote Mode)**

Settings for controlling the T2 recorder channel from an external controller with VDCP commands (via Ethernet or RS-422).

As a device, the T2 accepts commands from the external controller.

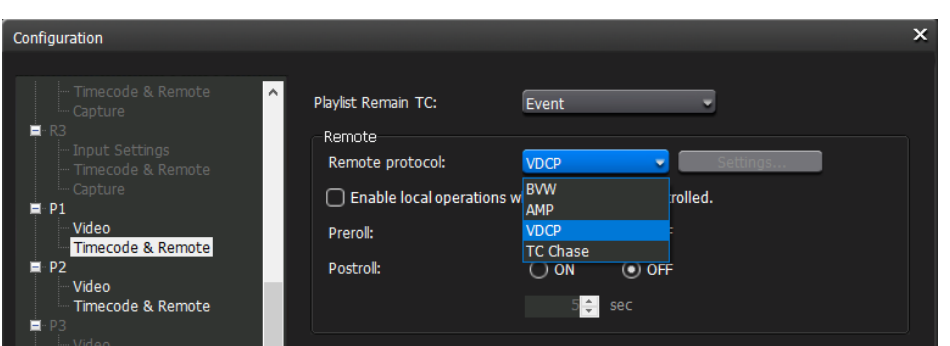

**Configuration->P1(or P2, P3)→Timecode & Remote→Remote Protocol:→VDCP**

Close the configuration screen with OK and enable Remote mode in the P1 (or P2, P3) tab.

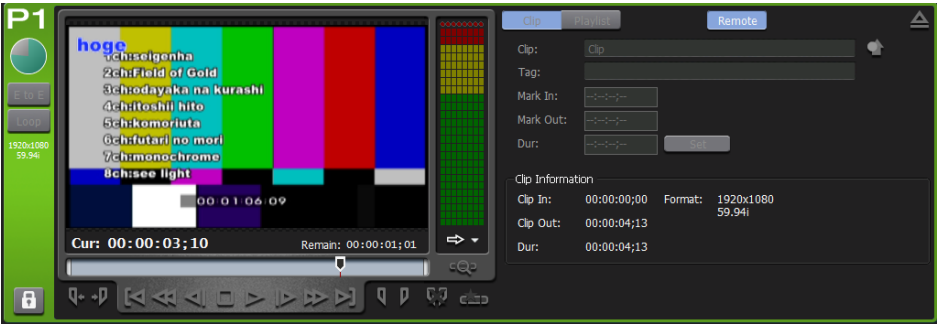

### **Other settings**

#### **Configuration->Miscellaneous→AMP / VDCP→VDCP→Remote Transport**

You can choose between RS-422, TCP/IP (Ethernet), or both simultaneous VDCP connections.

#### **Configuration->Miscellaneous→AMP / VDCP→VDCP→Port Number**

When connecting to TCP/IP (Ethernet), you can set the listening port number (in the range 1 -65535). The default is 8000.

\* In order to apply the port number change, it is necessary to restart the T2 application.

#### **Configuration->Miscellaneous→AMP / VDCP->VDCP→DELETE ID**

You can configure whether to permanently delete clips for the Delete ID command of the VDCP command.

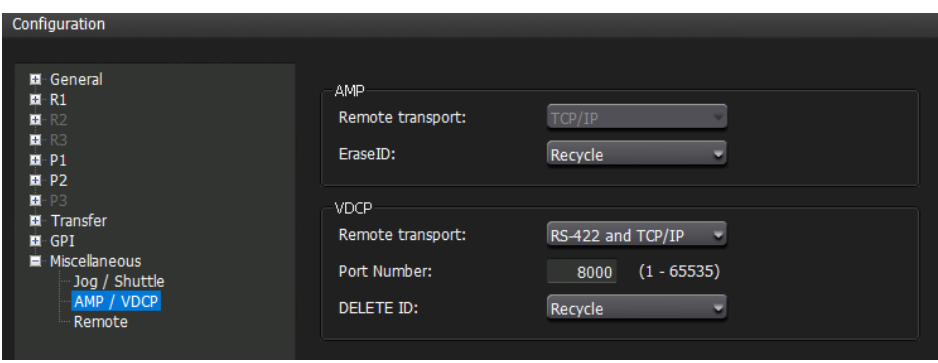

# **About connection control of VDCP remote control**

# **RS-422 connection**

When VDCP is configured, the RS-422 pin assigned to each player/recorder when connected to BVW is available.

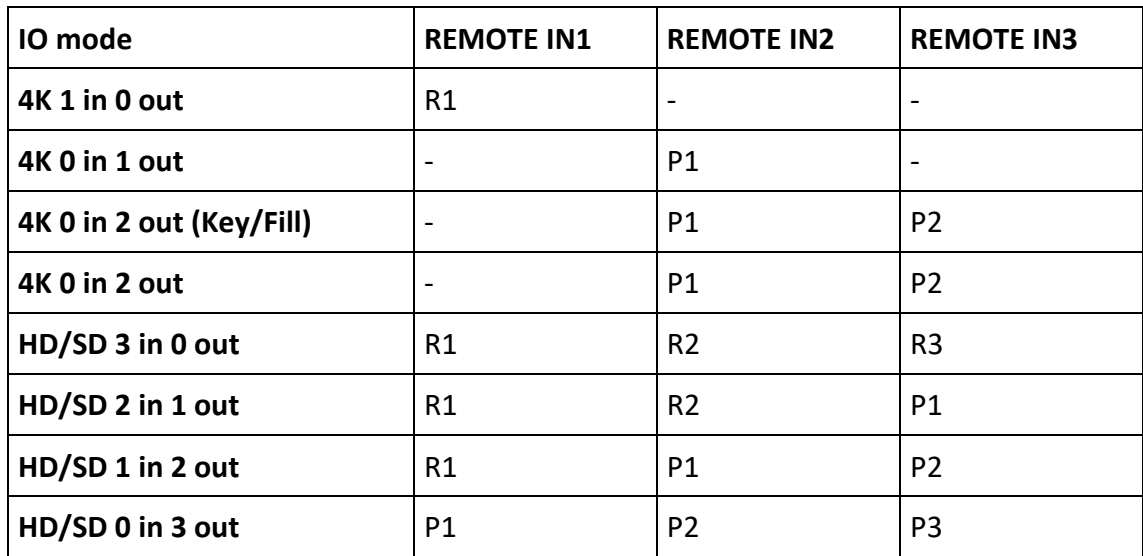

The assignment of the REMOTE IN pin in each IO mode follows the table below:

In addition, the REMOTE IN pin assigned to each player/recorder is displayed on the configuration screen.

**Configuration→R1 (or R2, R3**) →Input **Settings→ Current Terminal Assignment** (Recorder)

or

**Configuration→ P1 (or P2, P3) → Video→ Current Terminal Assignment** (Player)

displays the assignment of the REMOTE IN terminal.

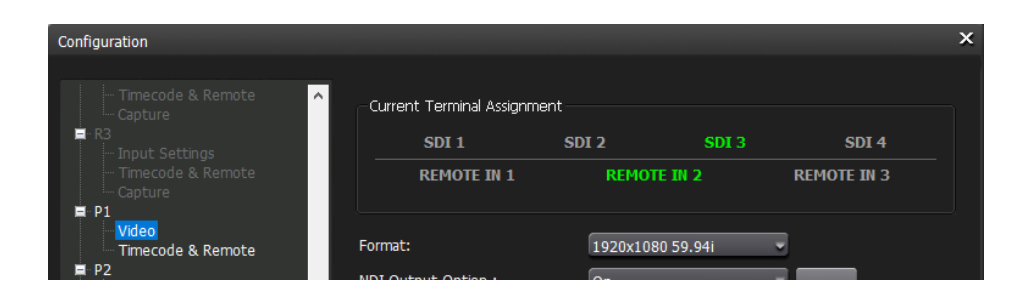

# **About Ethernet connections**

You can optionally set the port number when connecting to VDCP for T2 4K. The default is 8000.

\* In order to apply the port number change, it is necessary to restart the T2 application.

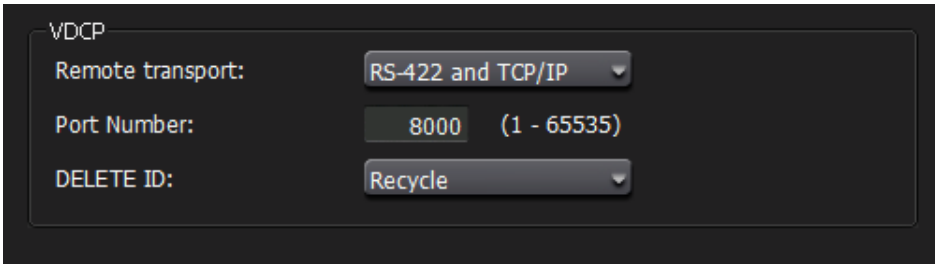

## About Connection Control

In VDCP, input terminals and output terminals are controlled as "ports", and one port is assigned to each unit to control as input devices or output devices.

Each port is numbered 1~127, and a maximum of 127 ports can be specified for each input and output on the protocol. (0 cannot be used as an input/output port)

In T2 4K, the port number assignments used by the OPEN PORT, SELECT PORT, and CLOSE PORT commands follow the table below:

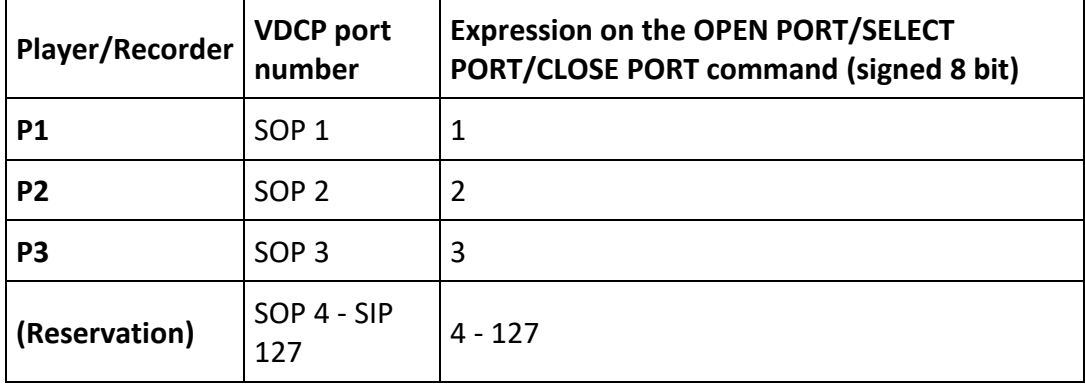

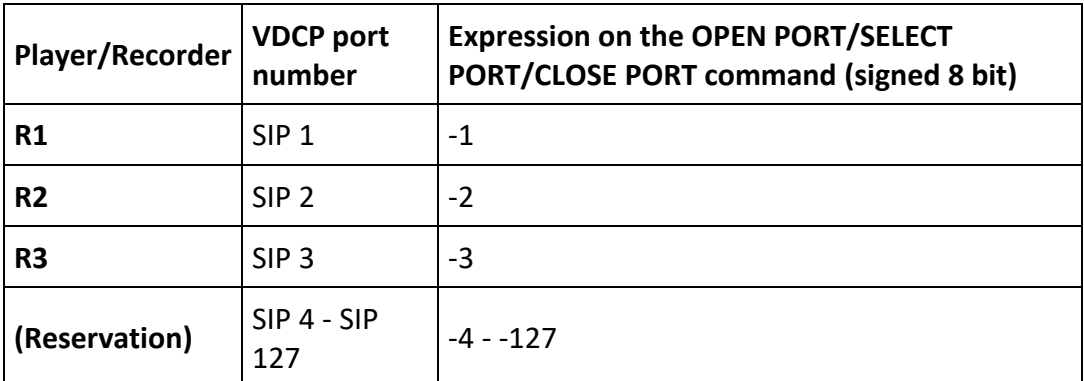

# **List of commands supported by VDCP commands**

The VDCP command support for T2 4K is shown in the table below.

#### Restriction:

The delay between sending and executing transport commands such as Play and Stop does not result in a fixed frame.

The following categories of VDCP commands are not supported:

- Deferred (timeline) commands
- Macro Commands
- Archive Commands

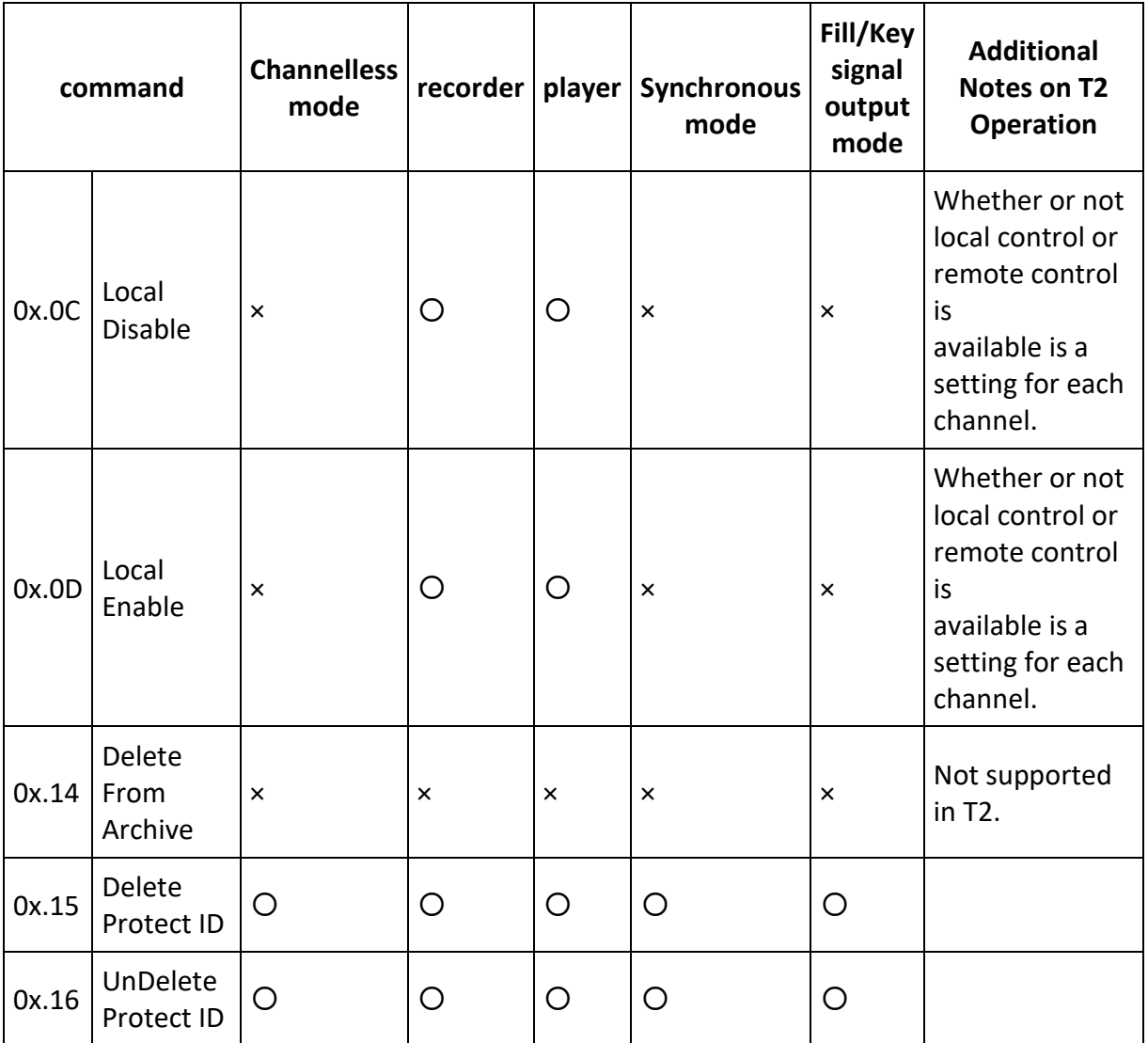

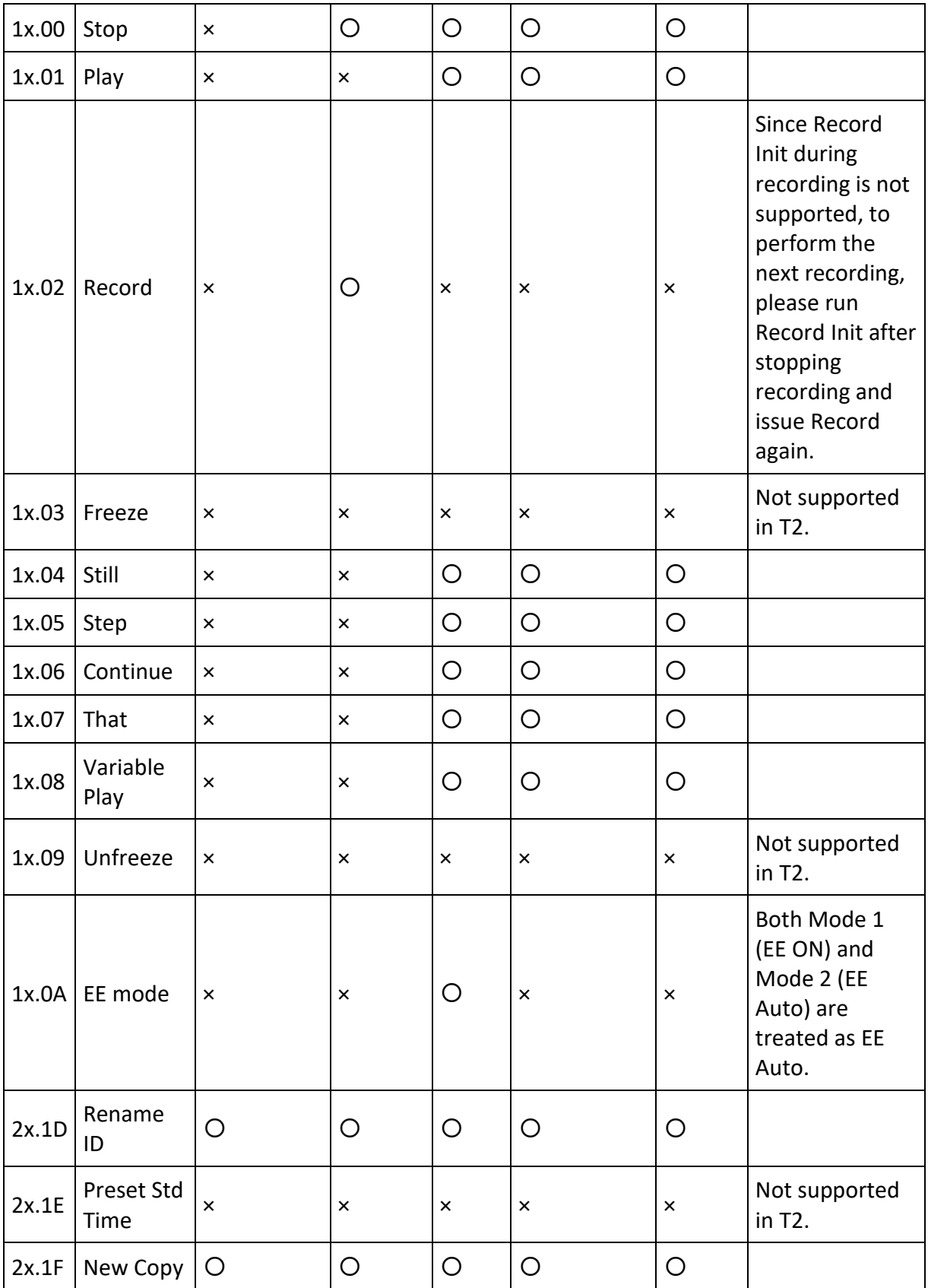

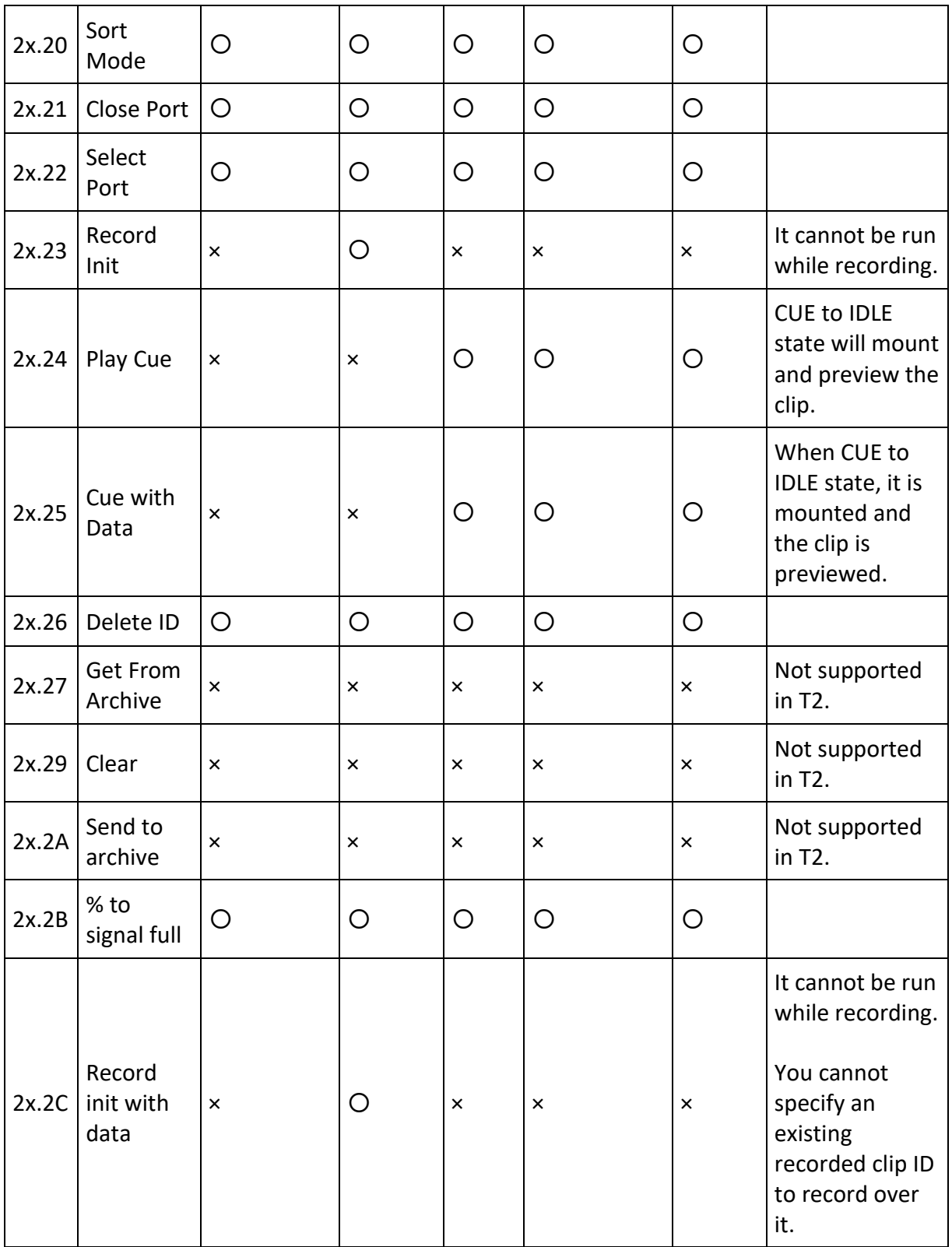

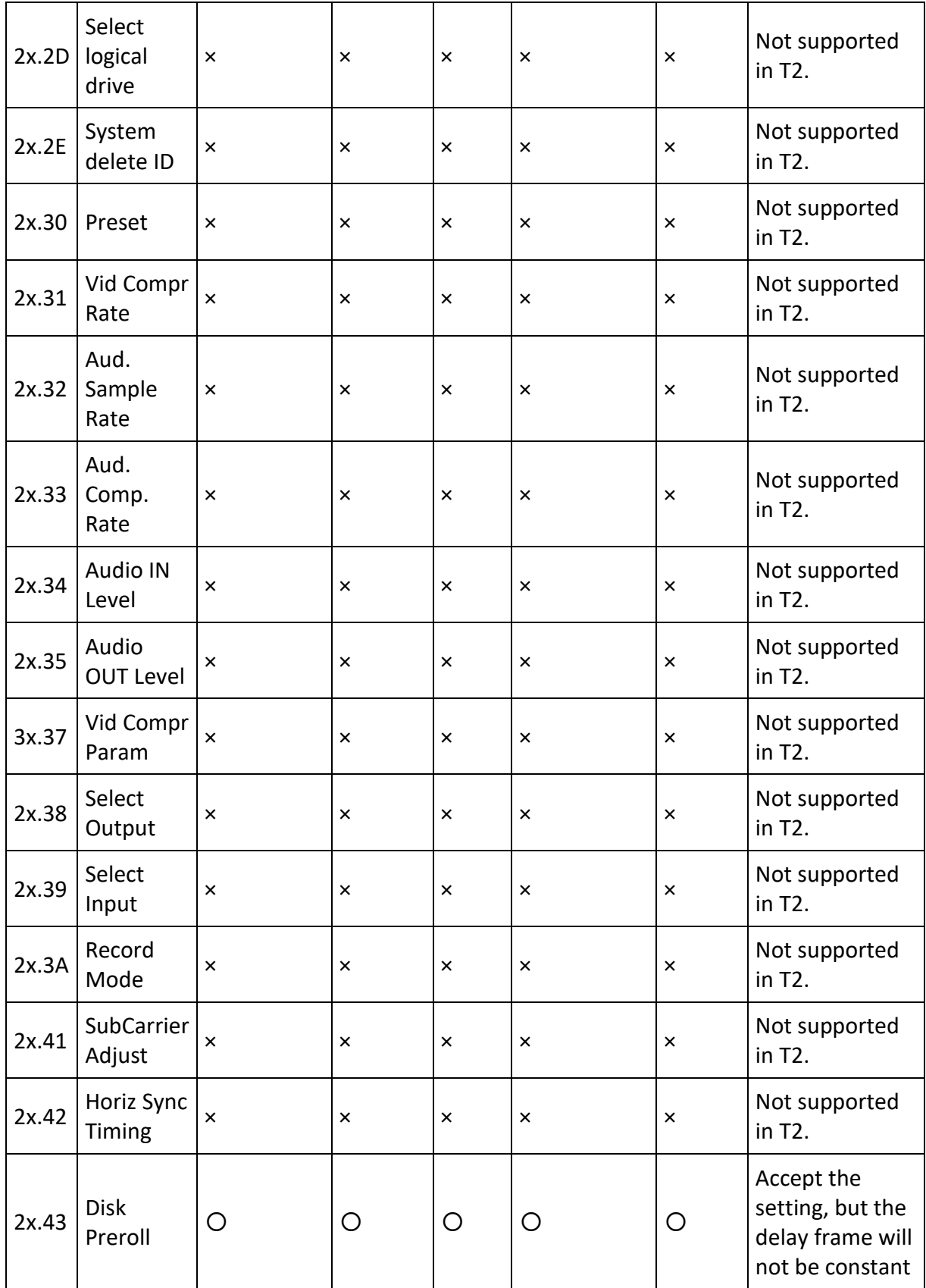

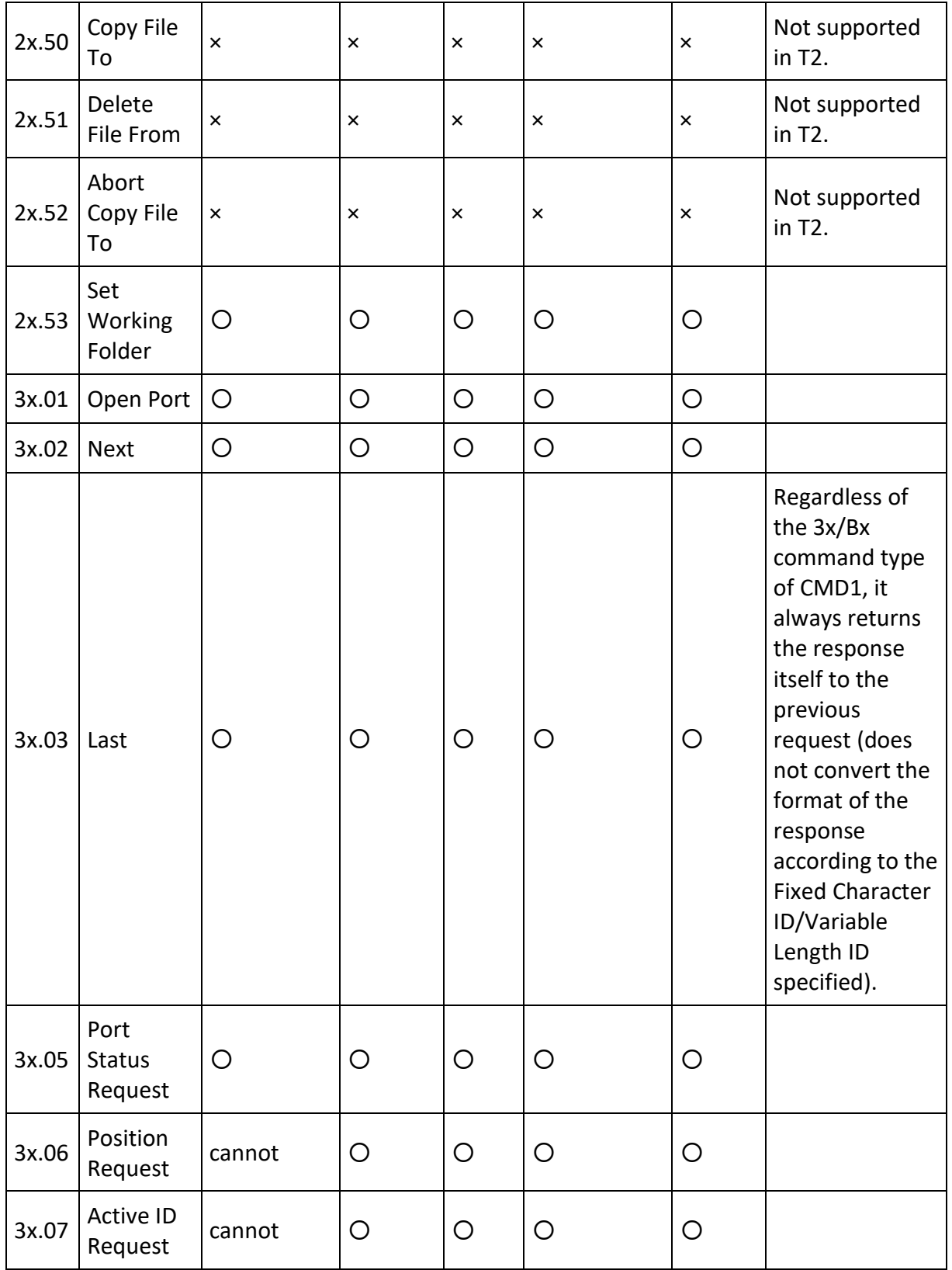

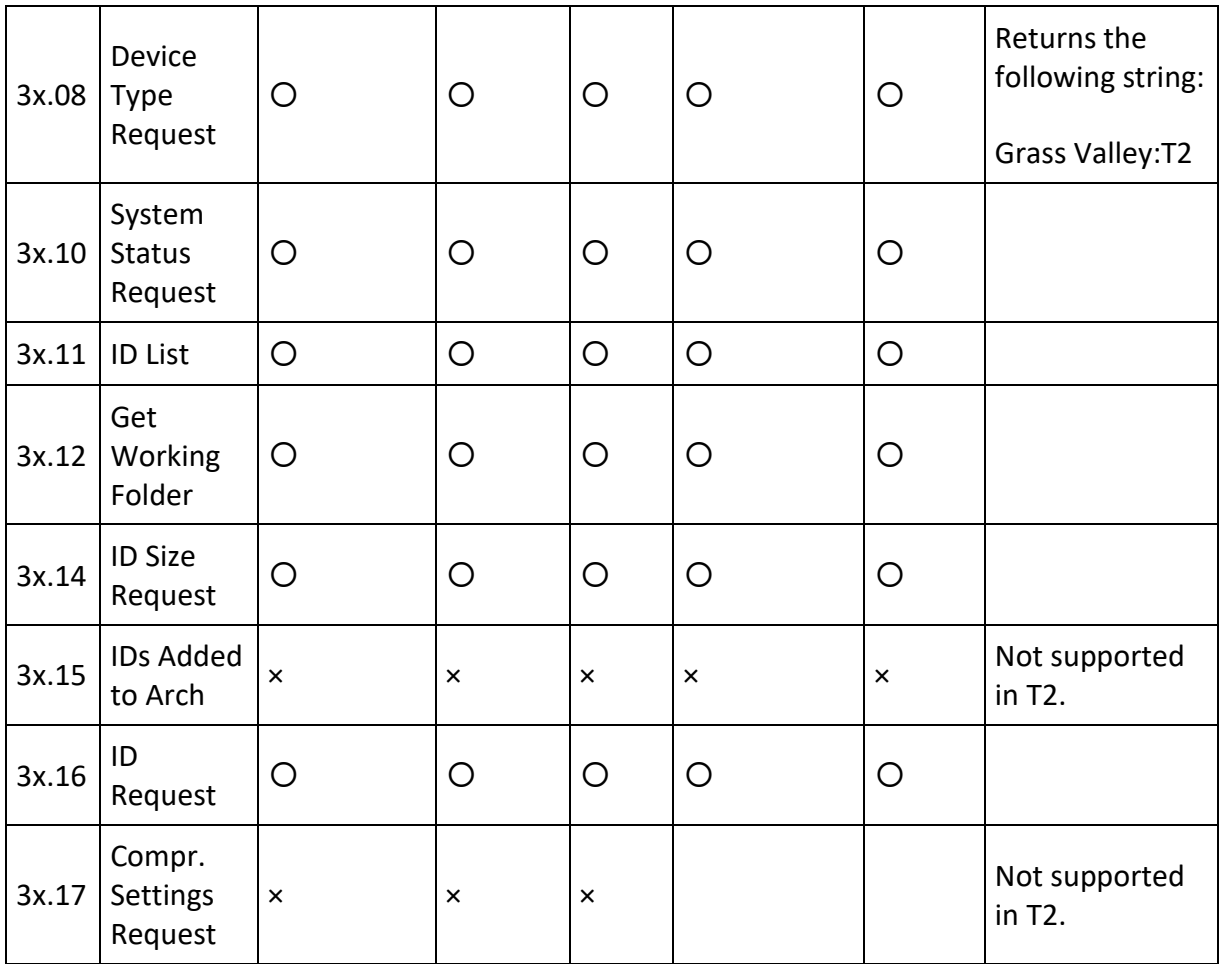

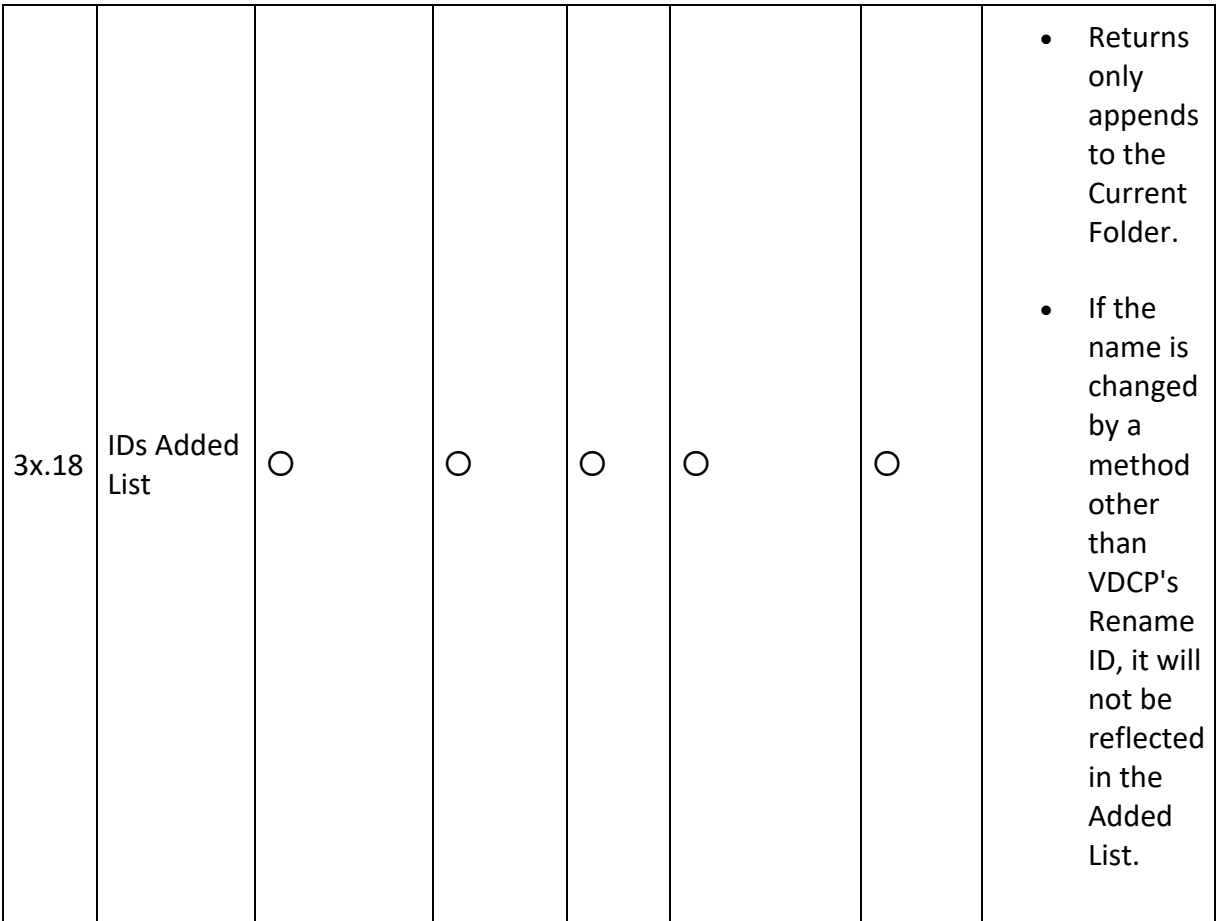

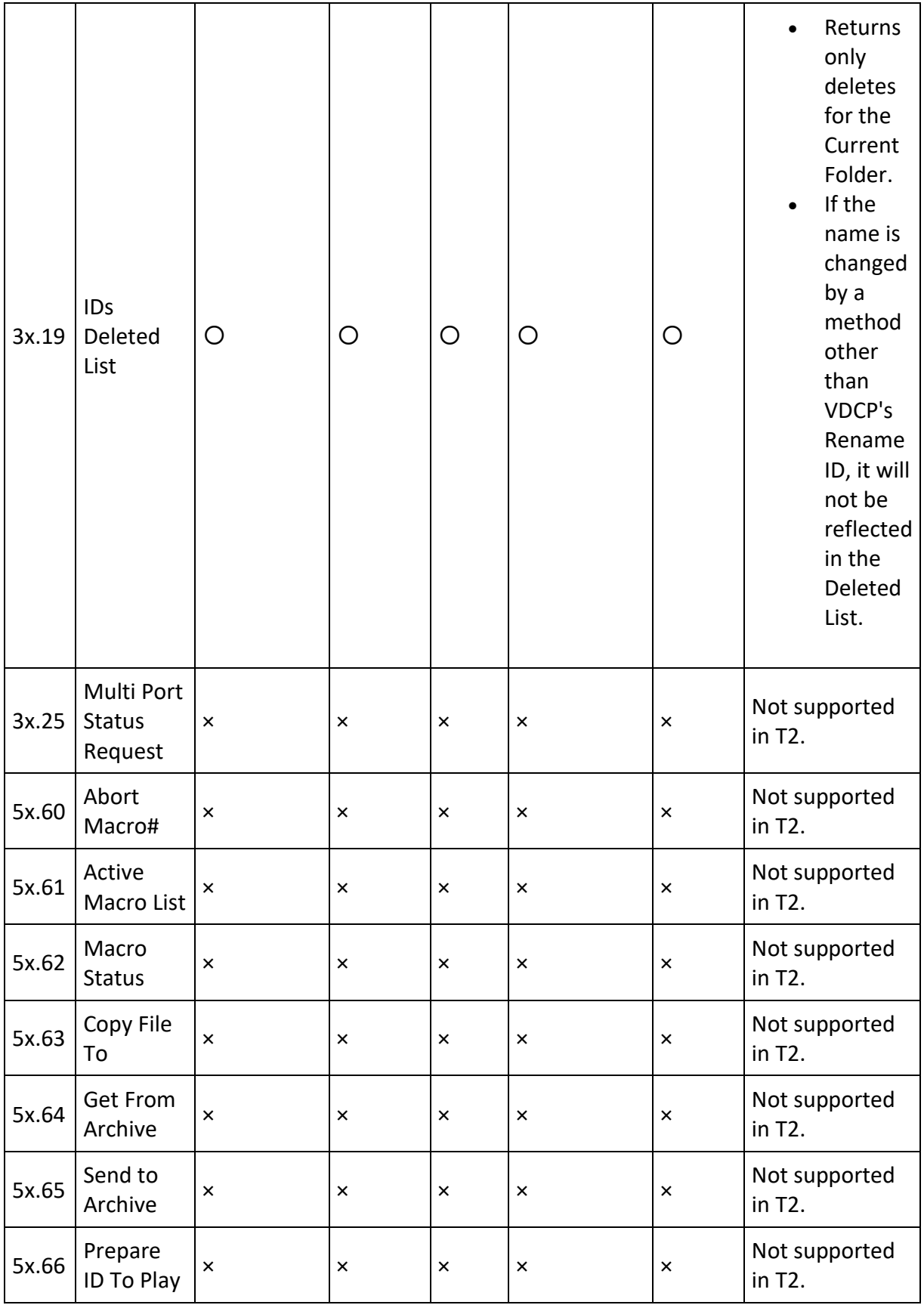

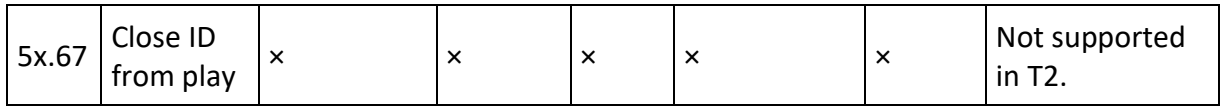

## **Port Status Availability**

### **Status 1 - State and Flag Status**

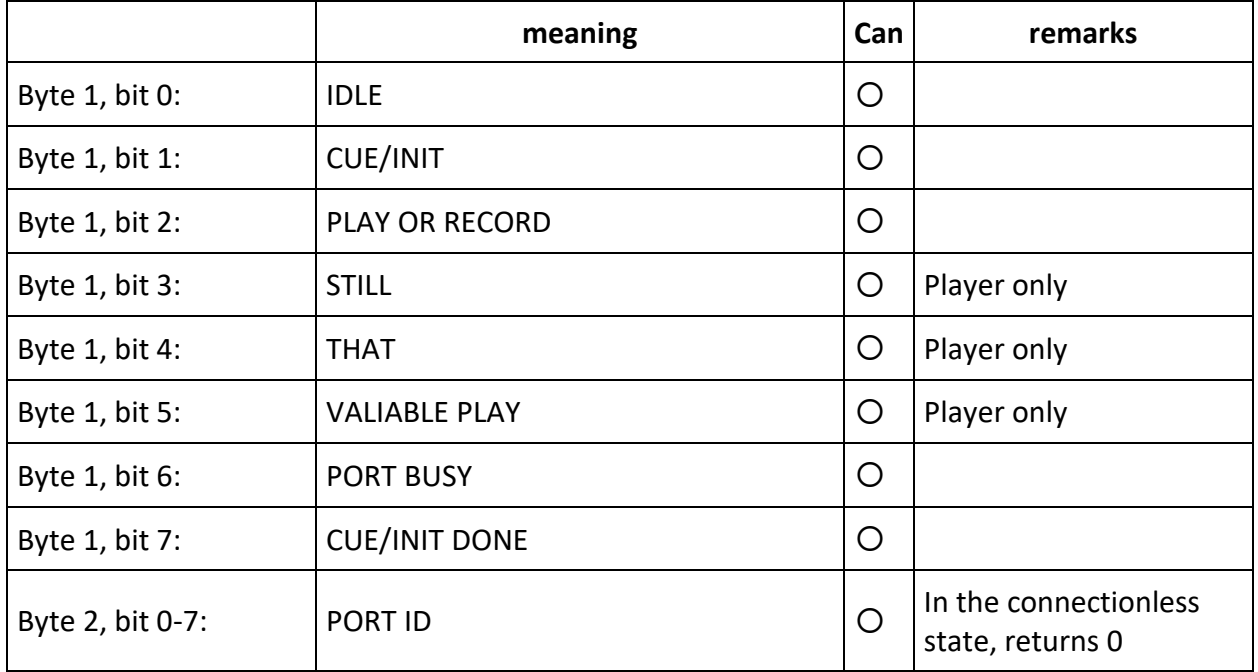

### **Status 2 Short Option - Port Hardware\Media Status**

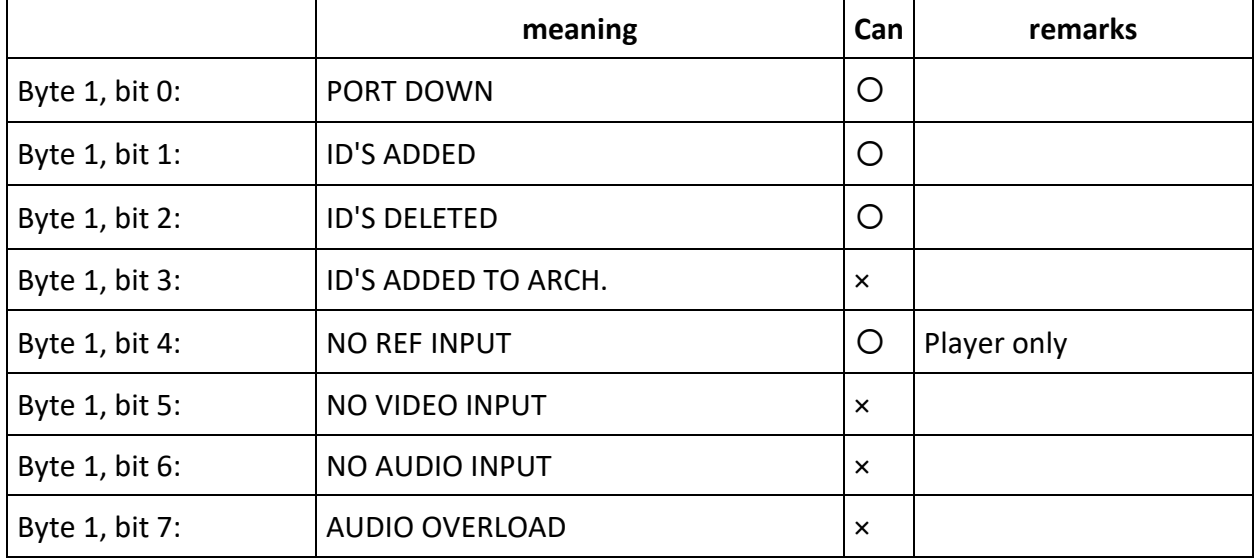

**Status 2 Extended Option - Port Hardware\Media Status**

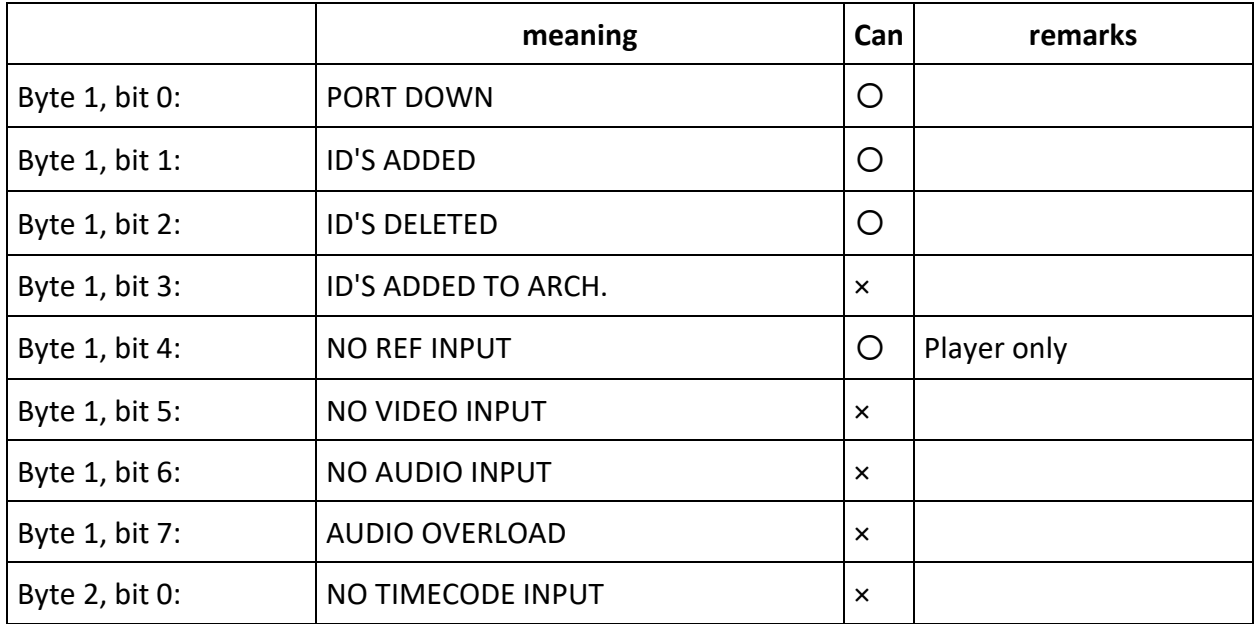

# **Status 3 Short Option - Port Error Status**

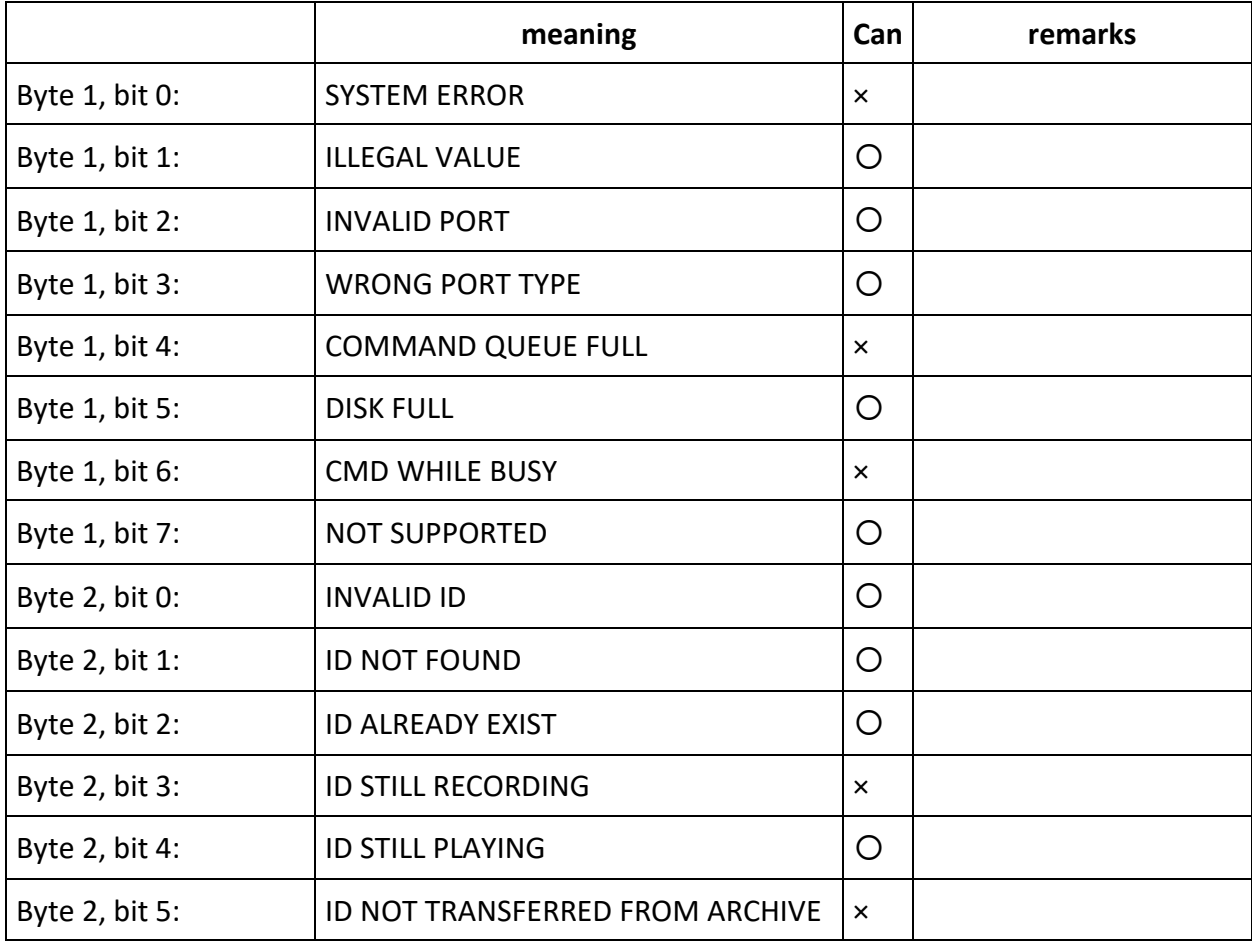

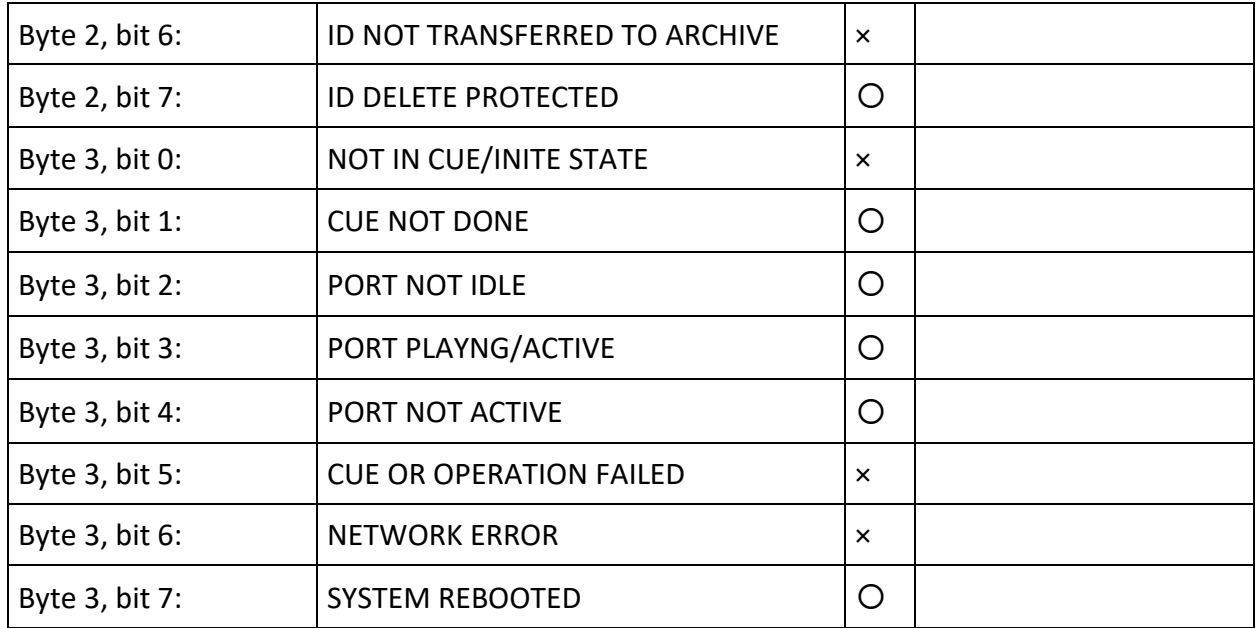

## **Status 3 Extended Option - Port Error Status**

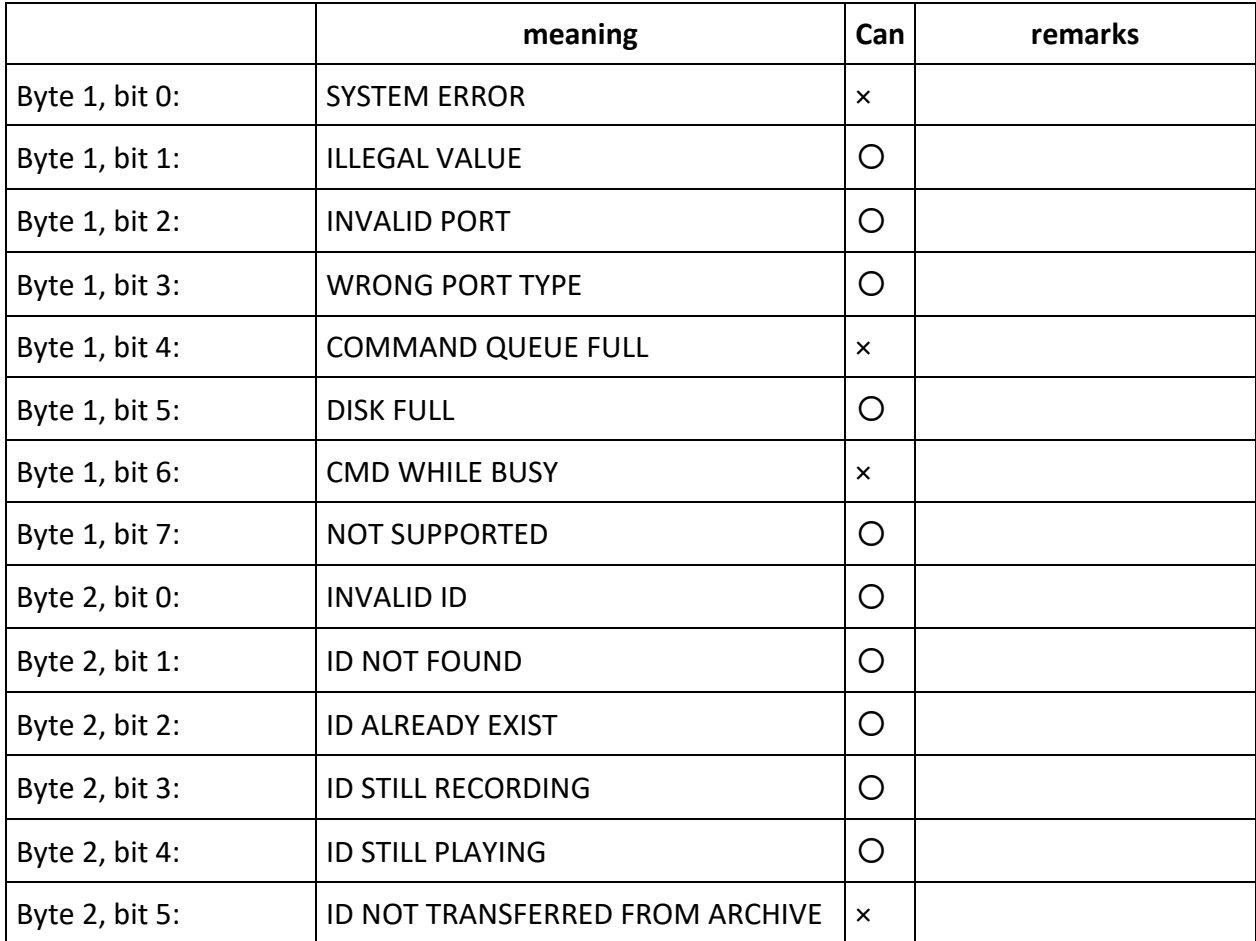

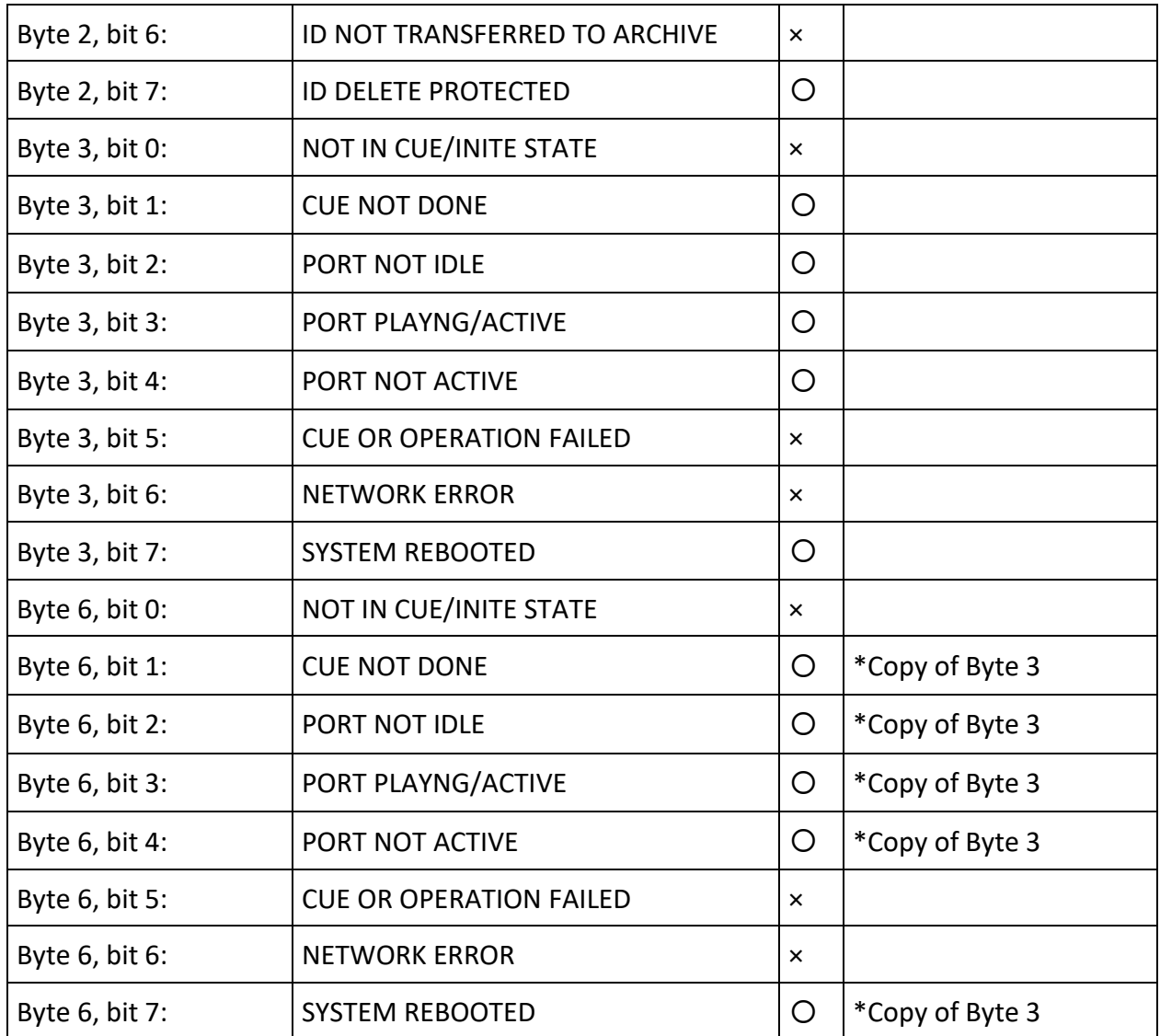

### **Status 4 - Port Settings**

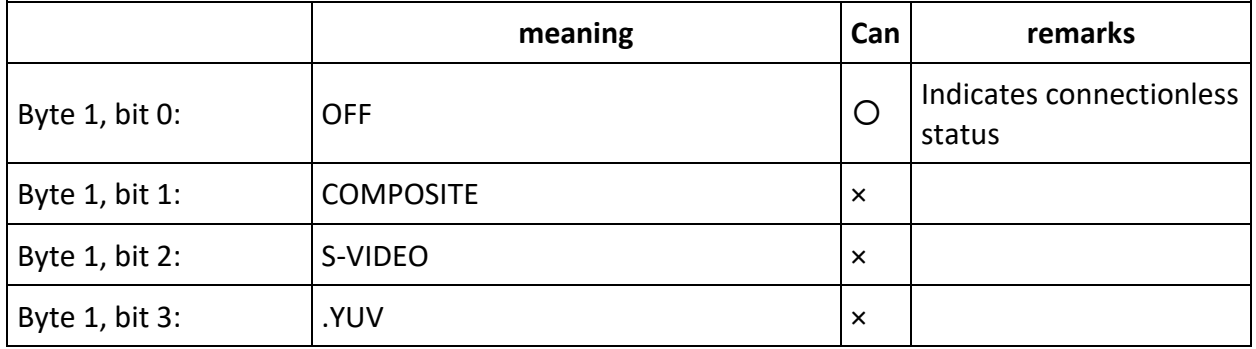

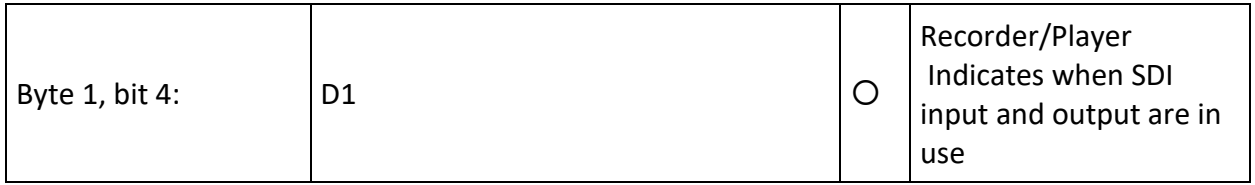

## **Status 5 – Video Compression Type**

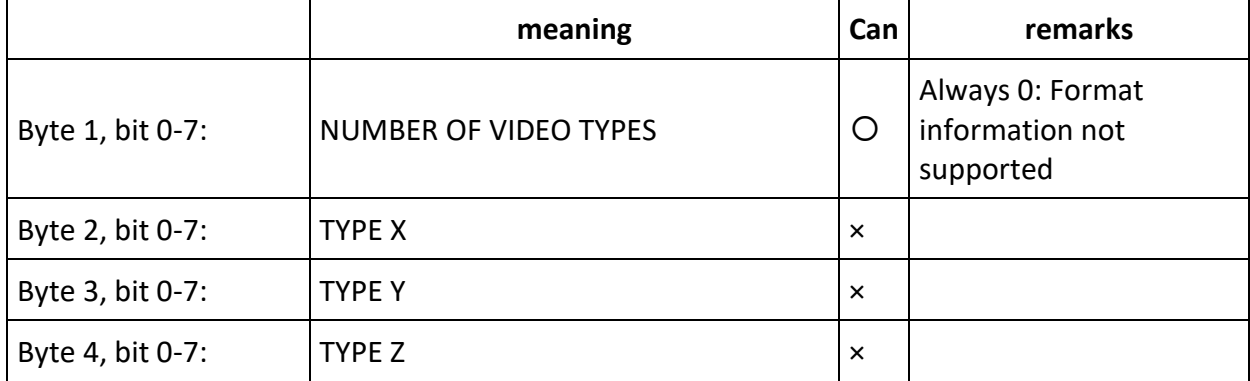